## **Oracle Unified Audit**

You have started with Unified Audit? But what happens next?

Stefan Oehrli **August 2023**

## **Stefan Oehrli – Data Platforms**

### stefan.oehrli@accenture.com

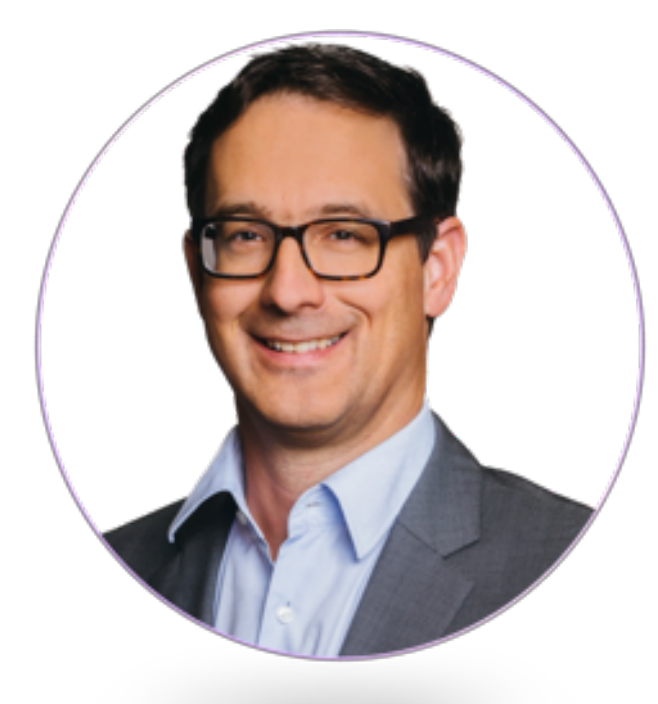

### Tech Architecture Manager

- Since 1997 active in various IT areas
- More than 25 years of experience in Oracle databases
- Focus: Protecting data and operating databases securely
	- Security assessments and reviews
	- Database security concepts and their implementation
	- Oracle Backup & Recovery concepts and troubleshooting
	- Oracle Enterprise User and Advanced Security, DB Vault, …
	- Oracle Directory Services
- Co-author of the book The Oracle DBA (Hanser, 2016/07)

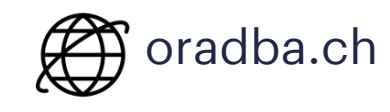

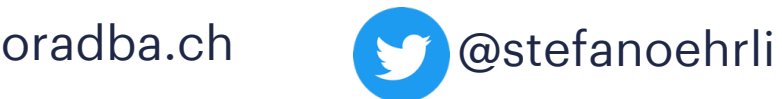

**Oracle ACE** 

**Terraform ASSOCIATE** 

**门HashiCorp** 

Pro

### **DATA PLATFORMS**

**WHY?** We are the game changer for our client's data platform projects

**HOW?** Maximum automation, maximum efficiency, maximum quality!

**WHAT?** We build innovative data platforms based on our blueprints, assets and tools.

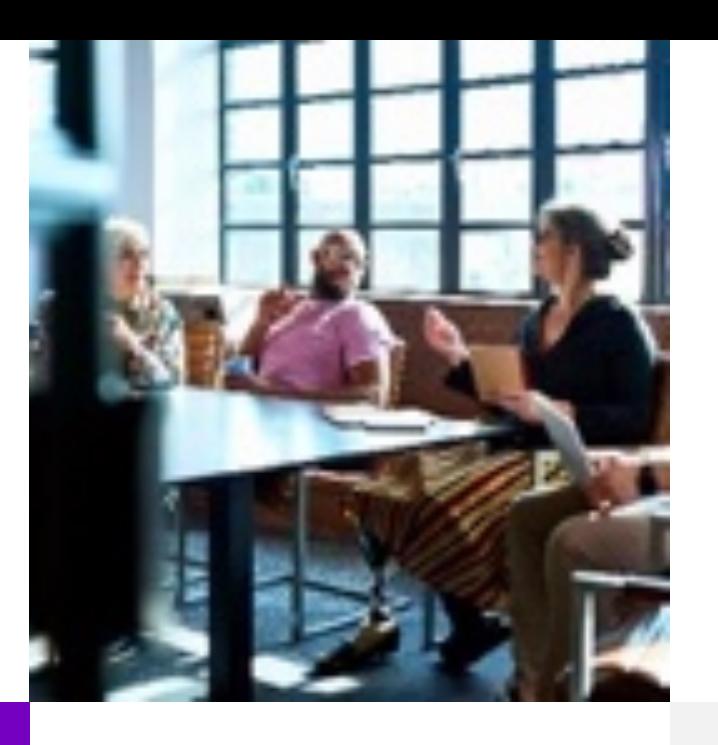

### **3 key benefits**

1 Architecture expertise from hands-on projects

2 Delivery of tailor-made data platforms

3 Integrated Teams - Like a Rowing team, perfect alignment and interaction.

### **Tools and Blueprints**

Key enabler for the implementation of modern data platforms at a high speed and quality.

### **Continuous Optimization**

Tools and Blueprints are continuously optimized to the customer and project's needs.

### **Expertise**

Expert group for modern data platforms from technical implementation to project management and organization

## **Oracle Audit** 1 Introduction

What must be considered when configuring Oracle Database Audit?

- **1**
- Conceptual Considerations **2**
- Good Practice **3**
- Reporting and Analysis **4**
- Special Use Cases **5**
- Migration **6**
- Central Audit Management **7**
- Conclusion **8**

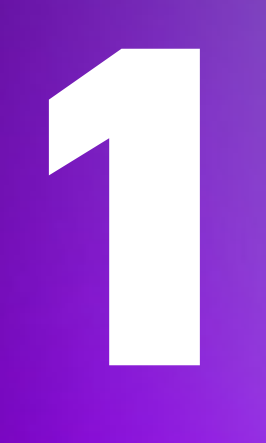

## **Introduction**

Why is Oracle Database Audit needed at all?

## **Introduction**

Motivation for Oracle Database Audit

Why Database Security at all?

- Protection of **company** and its business
- Protection of **employees**, **customers** and others
- and of course, **compliance** and **regulatory** requirements

Security measures are complex and expensive

- **Management** of security configuration e.g., Audit
- Availability of **Security Options** and **Features** (Edition, License etc.)
- **Segregation of Duties** e.g., DBAs audit themselves?
- Traceability and auditability

Oracle Audit Vault and Database Firewall as Audit warehouse, Audit management and security measure enforcement tool

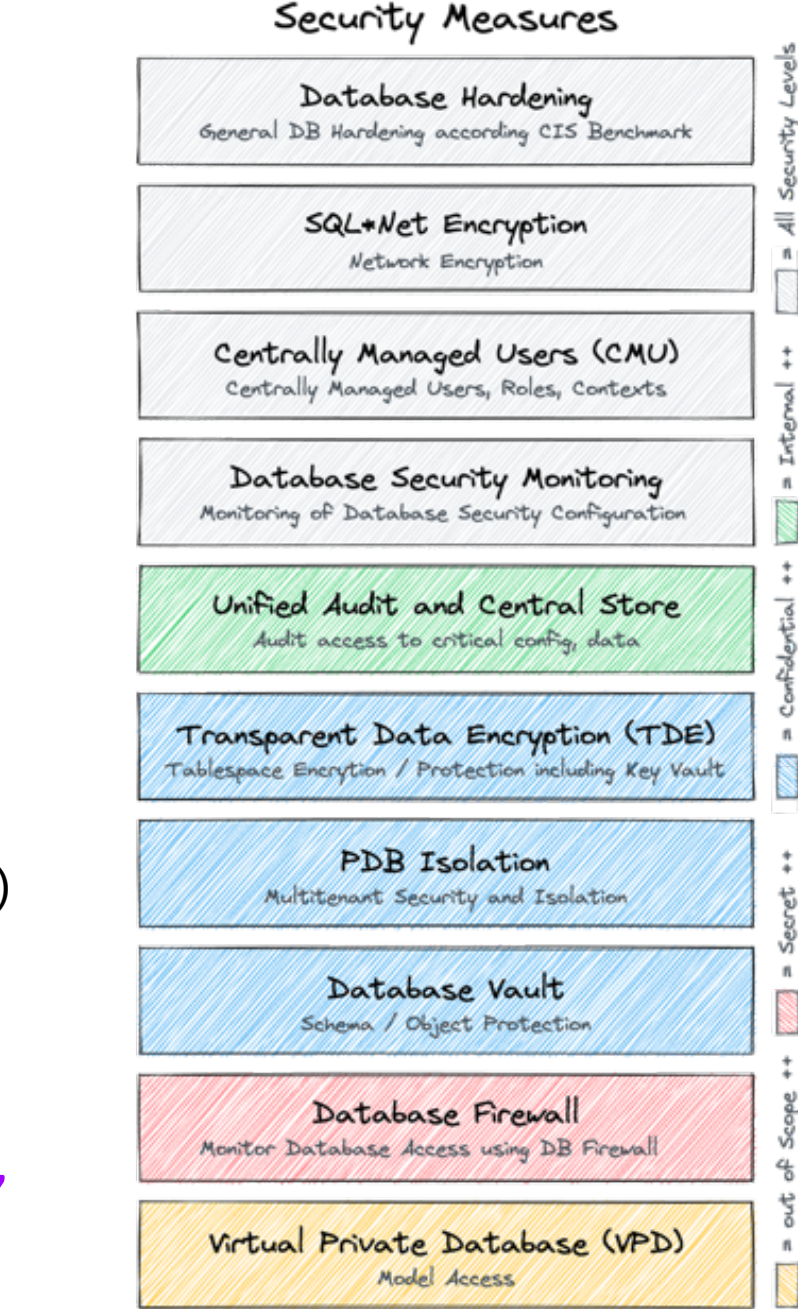

## **Maximal Data Security Architecture**

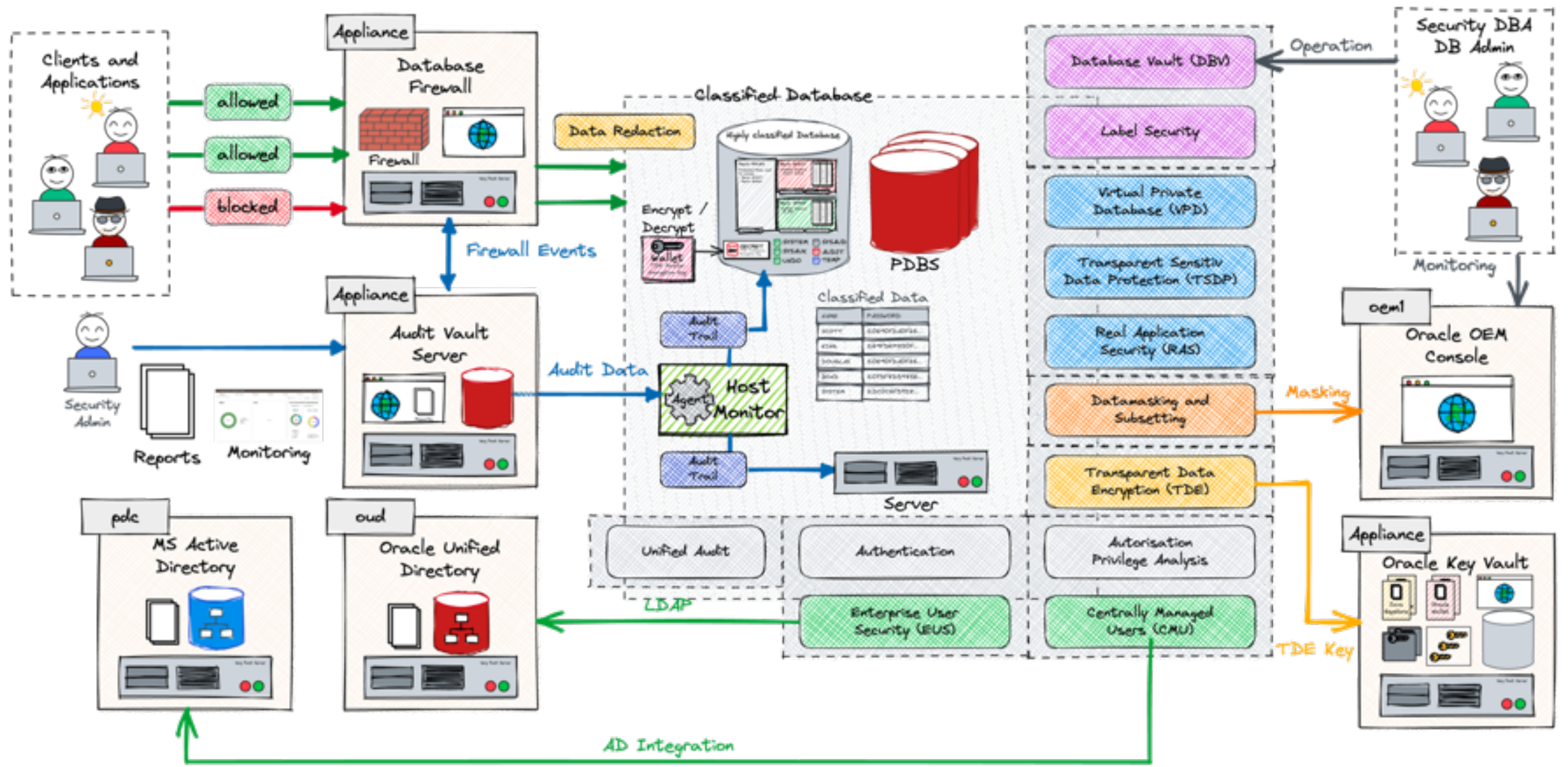

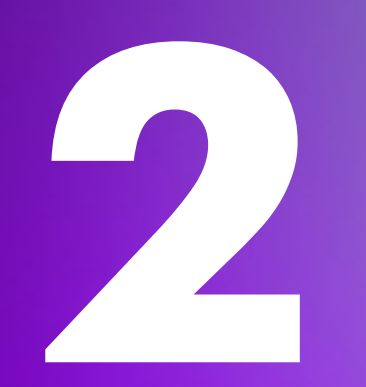

## **Conceptual Considerations**

What to consider when starting Database Audit

## **A few basic Requirements**

What do you need to consider before starting with database audit?

### **What is the objective?**

- Simple audit because it is part of it?
- Internal Security Standards / Requirements?
- Regulatory and Compliance requirements with clear specifications?
- Is there a specific Use Case to be covered?
- Distinction between Application Audit and Database Audit

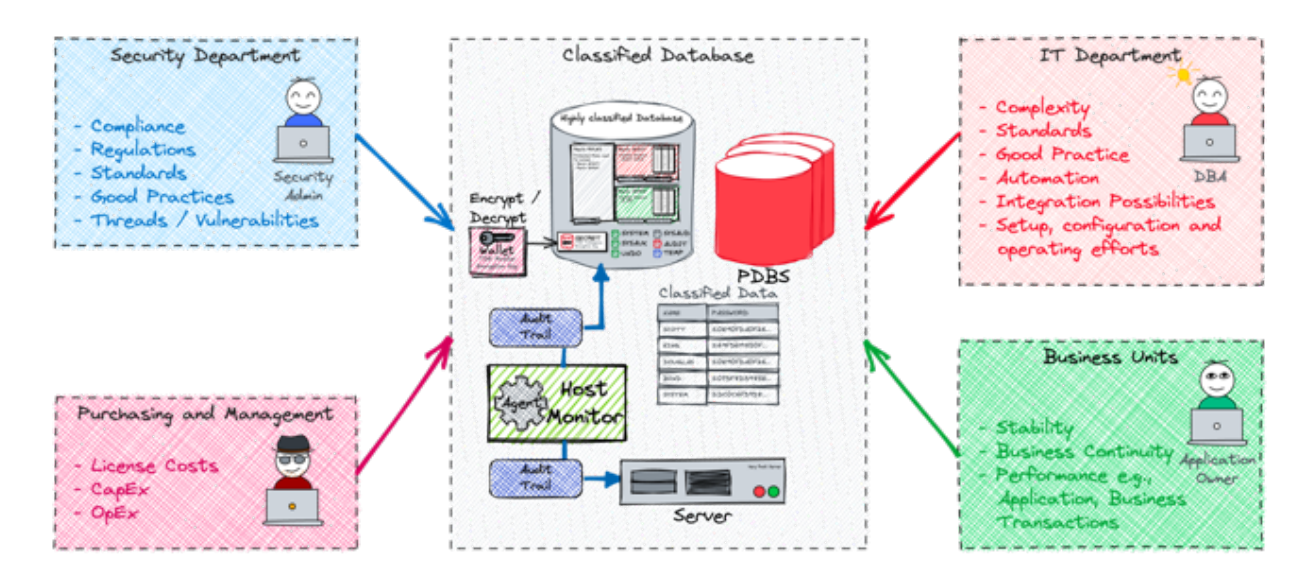

## **Further important Considerations**

Questions that need to be clarified before using the database Audit

### **How** will the Audit data **be analysed**?

- Risk of creating a Data Graveyard if not defined
- Trade-offs between what is necessary, possible and desired.
- Consider Legal Requirements

### **How Long** should Audit Data be available?

- Retention time defines Storage requirement
- Main drivers of operating and resource costs
- Consider different levels of aggregation of audit data

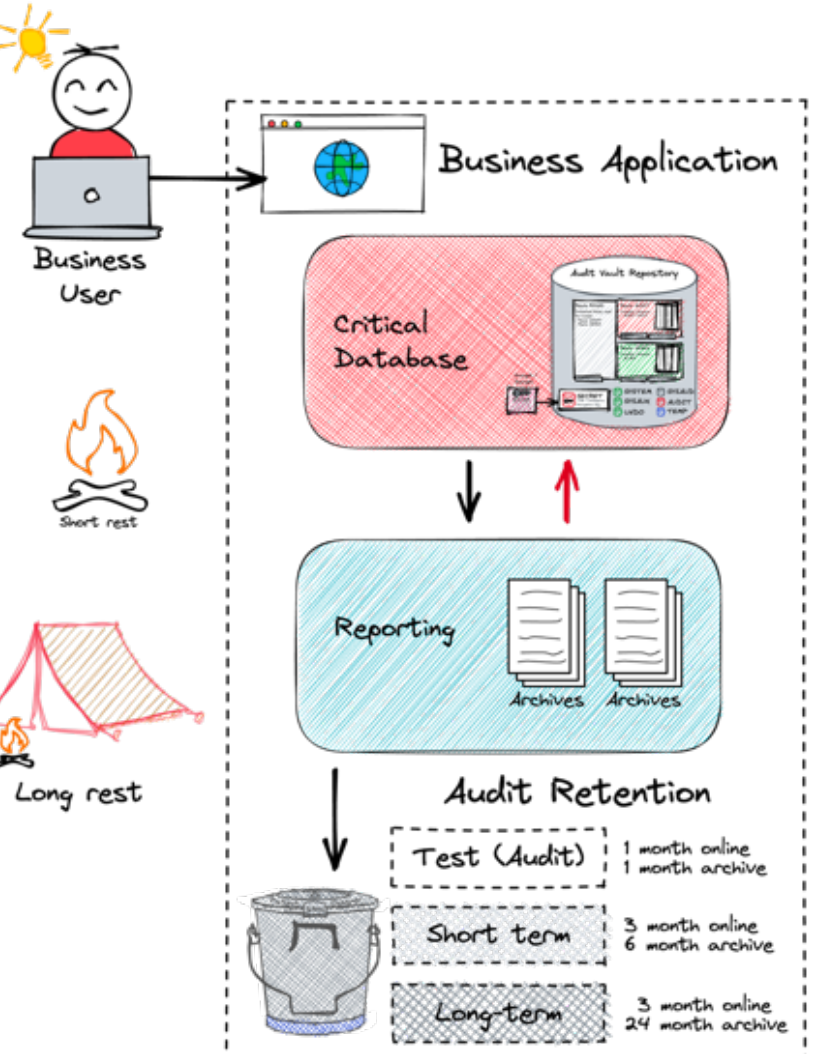

## **Default Policies and Best Practice**

Which Audit Policies are useful?

Oracle offers convenient **standard Audit Policies**

- Not enabled by default
- Change them between the major versions or improved in release updates
- Covering basic Audit Use Cases e.g.,
	- Account Management ORA\_ACCOUNT\_MGMT
	- CIS Recommendations ORA\_CIS\_RECOMMENDATIONS

SELECT policy name FROM audit unified policies WHERE oracle supplied='YES' GROUP BY policy name;

**Consider** the White Paper [Oracle Database Unified Audit -](https://www.oracle.com/docs/tech/dbsec/unified-audit-best-practice-guidelines.pdf) Best Practice Guidelines

- Provides detailed information for Audit Policies and different Use Cases
- Does cover Audit policies for a plain Database, *Oracle Data Safe* as well *Oracle AVDF*

### **Audit Use Cases**

#### What kind of Audit Events should be covered?

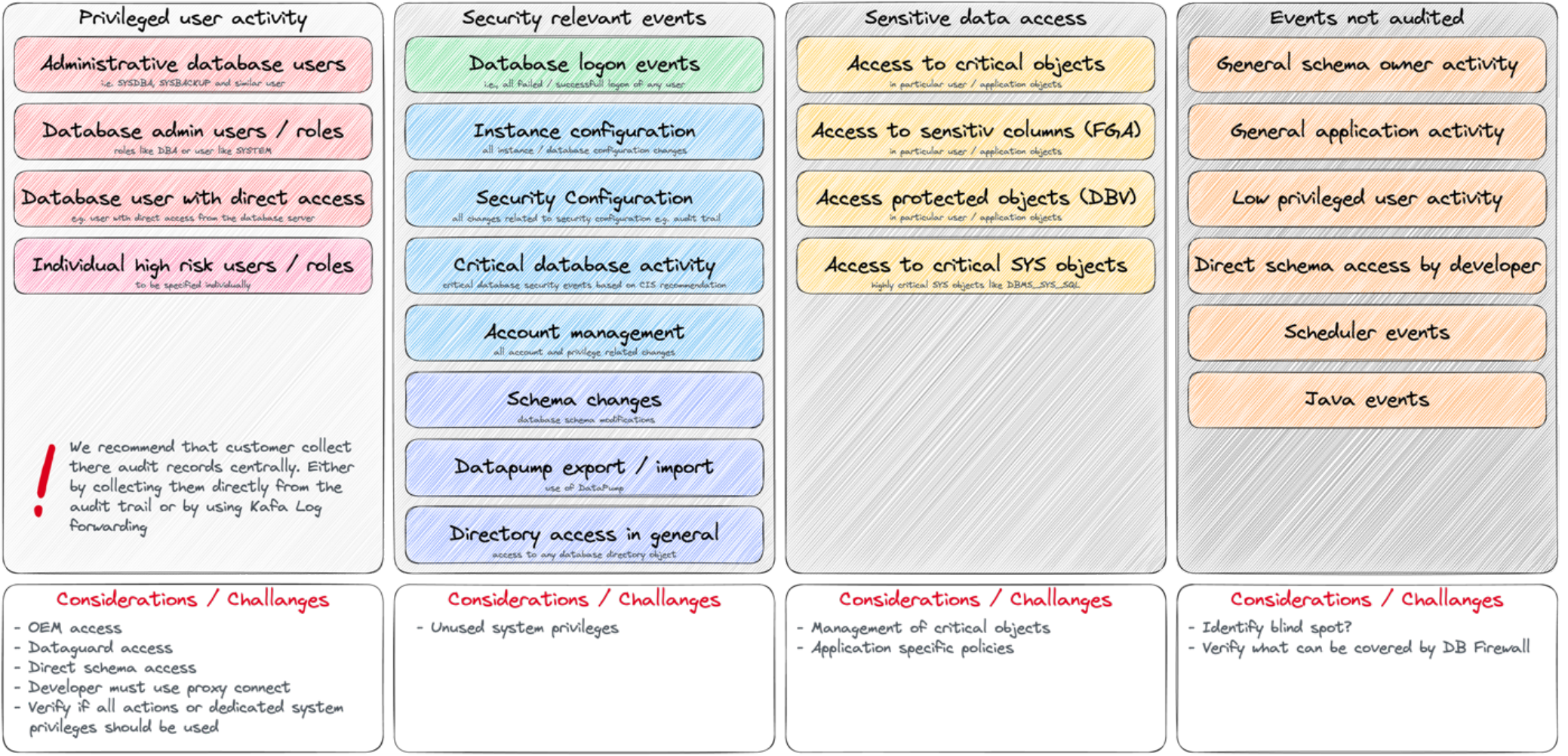

### **Audit Use Cases**

#### Which policies should be enabled?

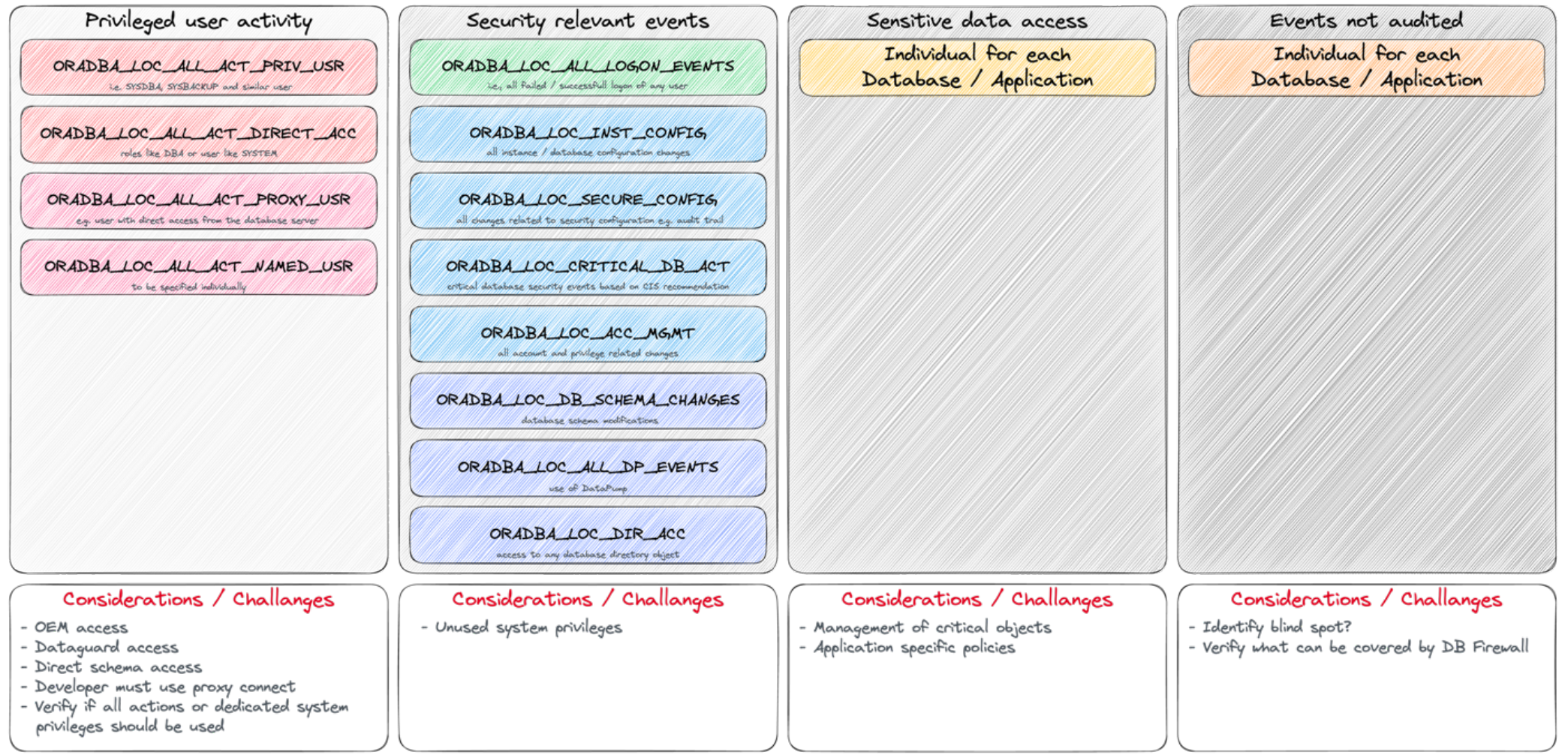

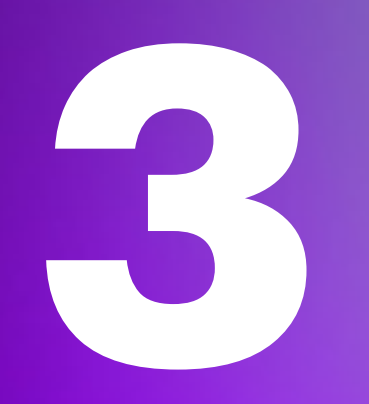

## **Good Practice**

What has worked well for Unified Audit?

### **User and Role Concept**

Without a concept, you have no idea who should be audited and how

- Definition of **distinguished** user Groups and Roles
- Implementation of the Principle of **Least Privilege**
	- Use tools like privilege capture to analyse
- Do not use SYSDBA / DBA for "everything"
	- Appropriate use of SYSDG, SYSKM, etc.

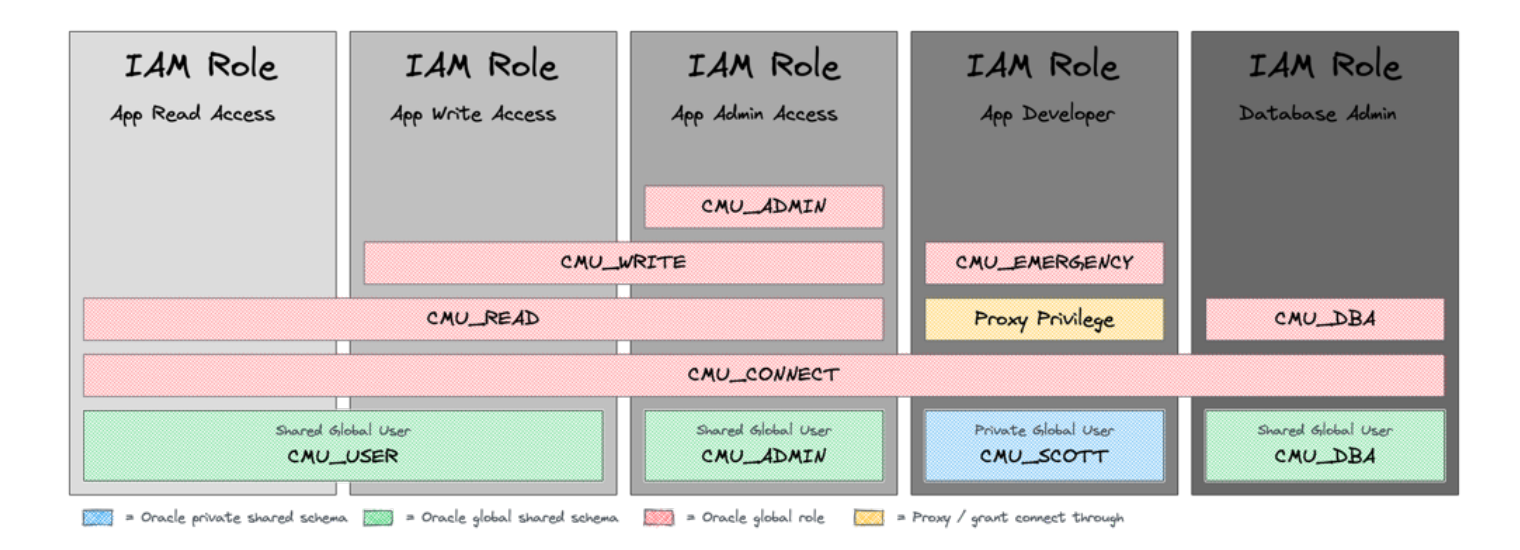

## **Retention**

Where should what be stored and for how long...?

#### **Local storage** of raw Audit Data

- Only as long as necessary
- Relatively high resource and operating Costs

### **Central storage** of raw Audit Data

- Lower Costs and Availability
- Oracle-based or third-party Solution e.g., Oracle AVDF, Splunk, ELK, etc.

### **Long-term** storage of aggregated Data / Reports

• Only the mandatory / required reports for the fulfilment of Compliance requirements

Consider **central storage** and **automatic housekeeping** of Audit Data

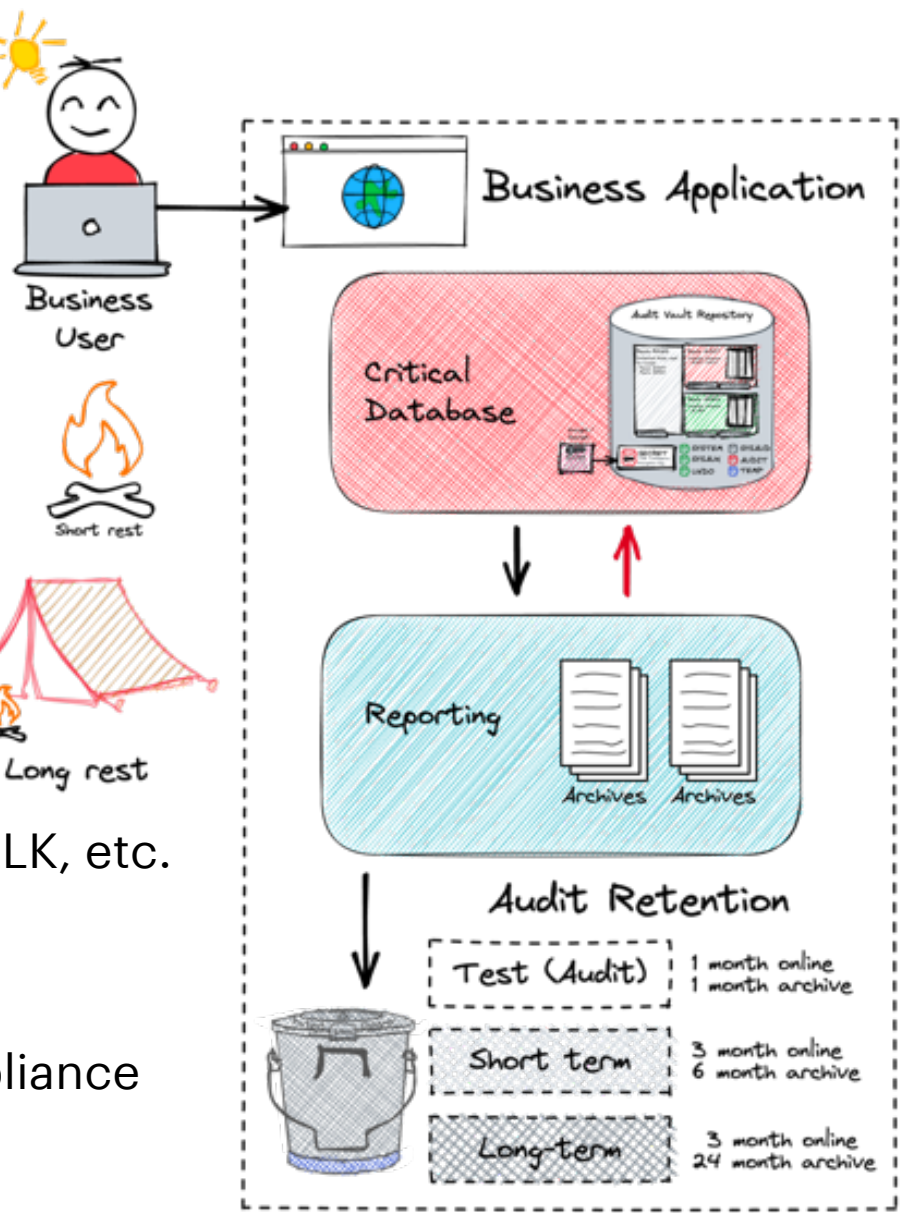

## **Housekeeping**

Rolling window of available Audit Data

### • Daily DBMS\_SCHEDULER Job to set the Audit Archive Timestamp for SYSDATE-Retention

DBMS\_SCHEDULER.CREATE\_JOB ( job\_name => 'DAILY\_UNIFIED\_AUDIT\_TIMESTAMP', job\_type => 'PLSQL\_BLOCK', job\_action => 'BEGIN DBMS\_AUDIT\_MGMT.SET\_LAST\_ARCHIVE\_TIMESTAMP(AUDIT\_TRAIL\_TYPE => DBMS AUDIT MGMT.AUDIT TRAIL UNIFIED, LAST ARCHIVE TIME => sysdate-&retention); END;', start date => sysdate,repeat interval => 'FREQ=HOURLY;INTERVAL=24', enabled => TRUE, comments => 'Archive timestamp for unified audit to sysdate-&**retention**');

• Daily job defined to purge everyhing older than last archive timestamp

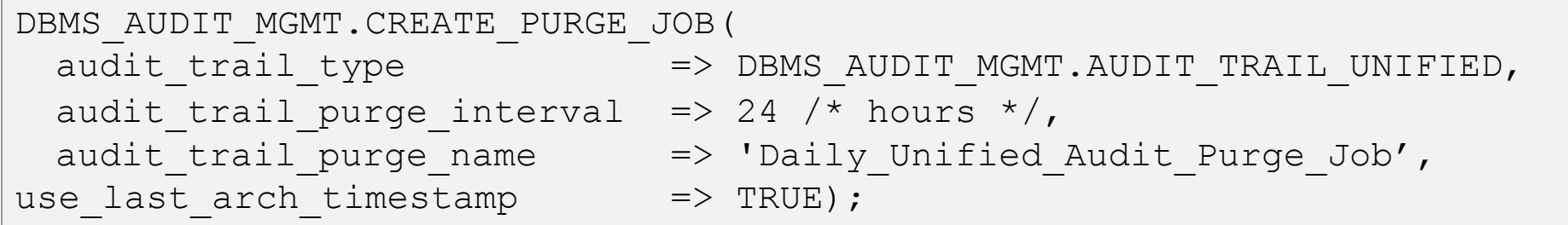

## **Further Measures**

Proven methods based on practical experience…

### **Dedicated Tablespace** for Audit Data

• Create a separate tablespace for Audit Trail and move it with *DBMS\_AUDIT\_MGMT*

### Optimize the **Partition Internval** for your Audit Data Retention

• Default Interval set to 1 month consider a lower e.g., 1 day if you purge data daily

### Create **multiple** Audit Policies

- Do not create a "*one Audit Policy fit's all*" => Define **manageable Use Cases** and corresponding Audit Policies e.g., with conditions, for User, Roles etc.
- Overlapping Audit Policies do not double the Audit Data

### Define **dedicated** Audit **Admin** and **Reporting** Users

**5**

## **Reporting and Analysis**

Simple and straight forward analysis of the audit data

## **SQL\*Plus Reporting**

Let's dive into Audit Reporting via Command Line

• A series of simple but useful reports

**What** kind of reports are available?

- **Audit Configuration** info about policies, storage and jobs
- **Audit Sessions** reports to analyse audit sessions
- **Generate Statements** scripts to generate statements to enable, disable, drop and create policies
- **Top Audit Events** a couple of top audit event reports e.g. by user, policy, action and more

**Where** to find?

 $\blacktriangleright$ 

- Available via GitHub Repository **[oehrlis/oradba](https://github.com/oehrlis/oradba)**
- Blog post **SQL Toolbox for simplified Oracle Unified Audit Data Analysis**

## **SQL Developer Reporting**

Let's dive into the slightly more pleasant Audit Reporting

- Analogue reports / queries as for SQL\*Plus
- Use of drill-down and simple graphical reports

**What** kind of reports are available?

- **Audit Configuration** info about policies, storage and jobs
- **Audit Sessions** reports to analise audit sessions
- **Generate Statements** scripts to generate statements to enable, disable, drop and create policies
- **Top Audit Events** a couple of top audit event reports e.g. by user, policy, action and more

**Where** to find?

• Available via GitHub Repository [oehrlis/oradba](https://github.com/oehrlis/oradba) SQL Developer XML file unified audit reports.xml

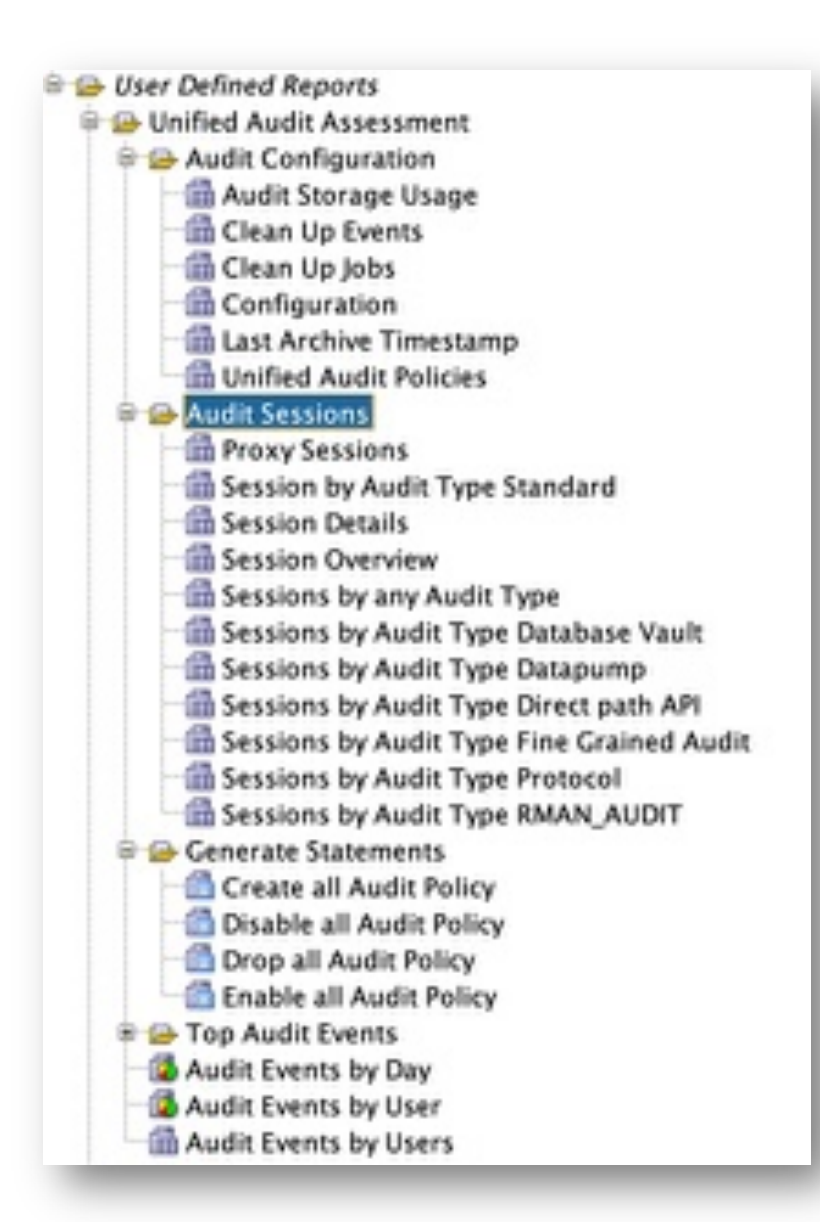

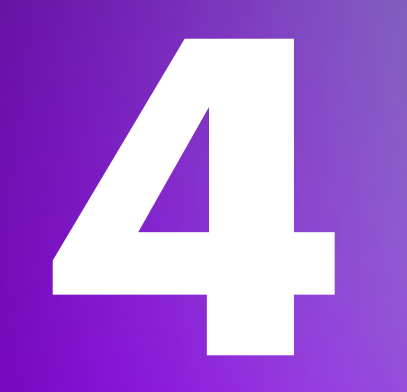

## **Special Use Cases**

What is special about the use of Unified Audit?

## **Read Only**

What happens if the Database is not opened Read / Write?

Situation where a Database is not opened Read / Write

- Start-up phases such as **nomount** and **mount** or explicitly open in **readonly** mode
- Different Oracle **DataGuard** states

If Audit Data can **not be written** to Database tables it will be written to spillover files

- Location in \$ORACLE BASE/audit/\$ORACLE SID can not be configured
- Transparent access via view *UNIFIED\_AUDIT\_TRAIL*

### **Define a strategie** to process you Unified Audit spillover files

```
BEGIN
 dbms audit mgmt.load unified audit files();
END;
```
## **Multi Tenancy**

Common vs. local Policies - what goes where?

### **COMMON** audit policy

- Policies which are defined on CDB root with CONTAINER=ALL => Valid / Visible in all PDBs
- When enabled the will audit actions for COMMON users in this particular PDB.
- LOCAL user in PDBs will **not be audited** by COMMON audit policies!

### **LOCAL** audit policy

- Defined locally in the PDB or CDB root
- When enabled a local audit policy is valid for LOCAL and COMMON users in this PDB

### **Define a clear strategie** what is done on…

- … common level respectively as common users
- ... local / PDB level as local user
- … performed on CDB level e.g. Query Audit Data, Housekeeping etc

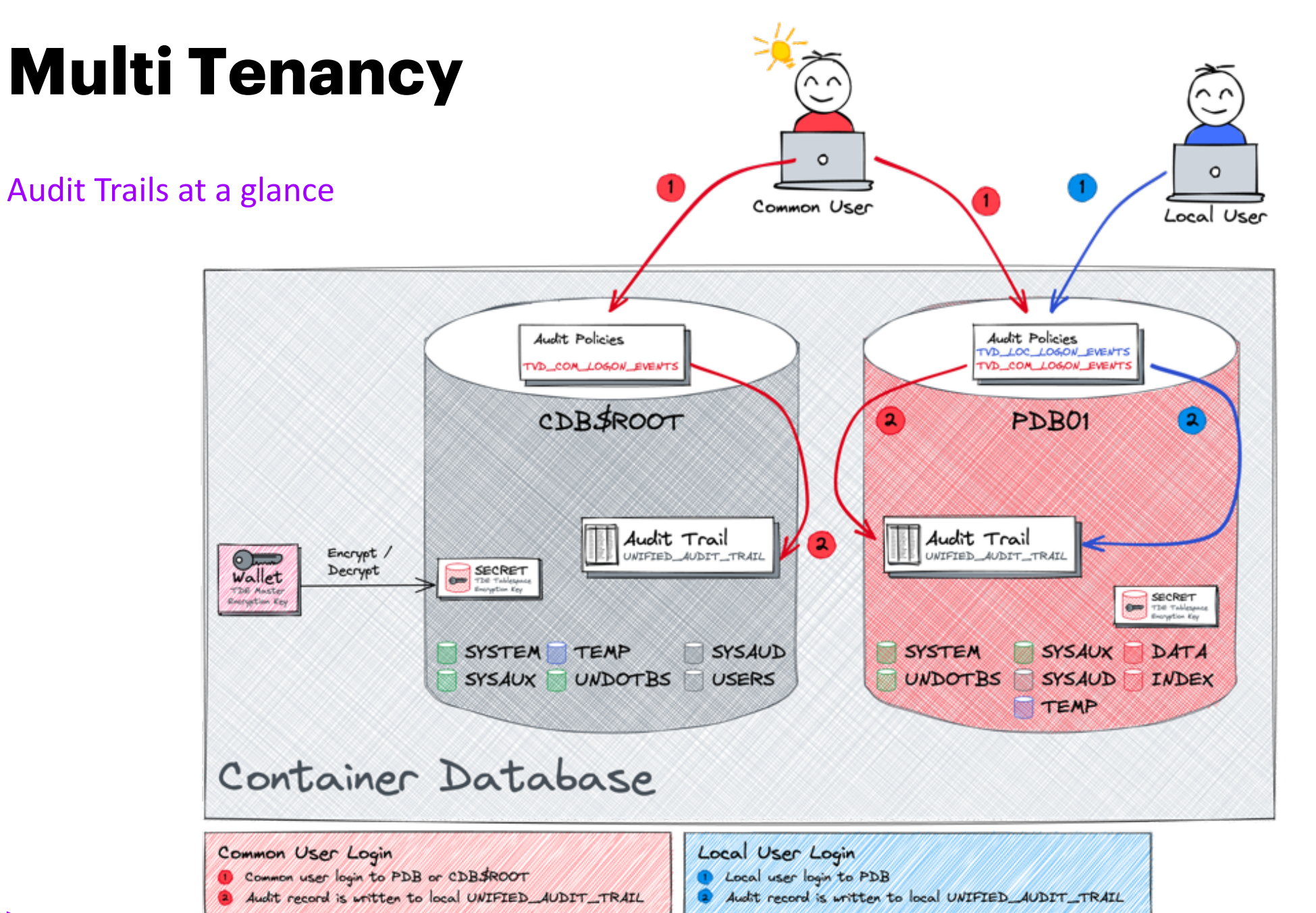

### **Proxy Users**

A few tricks for proxy users

### • Define Audit Policies just for **Proxy Users** by using a condition with SYS Context

```
CREATE AUDIT POLICY oradba loc all act proxy usr
ACTIONS ALL
   WHEN '(sys_context(''userenv'',''proxy_user'') IS NOT NULL)'
   EVALUATE PER SESSION ONLY TOPLEVEL;
```
- Get information about **current** and **past proxy user** sessions e.g., join
	- *SESSIONID*, *PROXY\_SESSIONID* from UNIFIED\_AUDIT\_TRAIL
	- *AUDSID* from V\$SESSION

```
SELECT * FROM v$session
WHERE audsid IN ( SELECT sessionid FROM unified audit trail WHERE proxy sessionid <> 0);
SELECT * FROM unified audit trail
WHERE sessionid = : SESSIONID OR sessionid = : PROXY SESSIONID;
```
## **Database Cloning**

Up's why my Audit Trail does not get smaller?

- Audit trails are **never** automatically cleaned up
- Check Audit Records by *DBID*

SELECT dbid, count (\*) FROM unified audit trail u GROUP BY dbid;

- Purge foreign Audit Records after cloning using DBMS\_AUDIT\_MGMT Package
- Consider automatic Post-Clone Action

```
BEGIN
 dbms audit mgmt.clean audit trail(
   audit_trail_type \implies dbms_audit_mgmt.audit_trail_unified,
   use last arch timestamp \Rightarrow FALSE,
   database id \Rightarrow 3288252711);
END;
```
• Leaving productive audit data "lying around" can be a **security risk**

## **Database Export / Import**

Should or shouldn't we include Audit Trail in DataPump Exports?

- Unified Audit Trail is part of a full Database export
- Therefore, it can also be imported
- Consider to explicitly **include** or **exclude** it during export or import

```
oracle@cdbua190:/ [CDBUA190] expdp system/manager@pdb1 FULL=YES DIRECTORY=dpdump DUMPFILE=pdb1_full.dmp 
LOGFILE=pdb1_full.log REUSE_DUMPFILES=yes
Export: Release 19.0.0.0.0 - Production on Tue Sep 5 04:53:13 2023
Version 19.19.0.0.0
Copyright (c) 1982, 2023, Oracle and/or its affiliates. All rights reserved.
Connected to: Oracle Database 19c Enterprise Edition Release 19.0.0.0.0 - Production
Starting "SYSTEM"."SYS EXPORT FULL 01": system/********@pdb1 FULL=YES DIRECTORY=dpdump DUMPFILE=pdb1 full.dmp
LOGFILE=pdb1_full.log REUSE_DUMPFILES=yes 
Processing object type DATABASE EXPORT/EARLY OPTIONS/VIEWS AS TABLES/TABLE DATA
...
Processing object type DATABASE EXPORT/AUDIT UNIFIED/AUDIT POLICY
Processing object type DATABASE EXPORT/AUDIT UNIFIED/AUDIT POLICY ENABLE
Processing object type DATABASE EXPORT/POST SYSTEM IMPCALLOUT/MARKER
... exported "SYS"."KU$ USER MAPPING VIEW" 6.132 KB 41 rows
. . exported "AUDSYS"."AUD$UNIFIED":"SYS P241" 27.81 MB 13262 rows
```
## **Top Level Statements**

Top Level does not necessarily mean just the one statement

Intended for PL/SQL Procedure **only**

- Sub queries are not creating Audit Statements
- Reduce the number of Audit Events

Does **not work** for VIEWS or regular queries

- If Audit Action is set for SELECT any select will create an Audit Record
- Browsing the Database using OEM, SQL Developer etc can be quite chatty
- Find a trade of between full statement Audit and

## **Mandatory Policy**

Search for hints and traces in Oracle 23c Free

New hidden parameters available:

• **\_enable\_protected\_audit\_policy** Allow Protected Unified Audit Policy Enforcement

New column in AUDIT\_UNIFIED\_POLICIES see desc

• PROTECTED not yet documented in Oracle<sup>®</sup> Database [Database Reference 23c](https://docs.oracle.com/en/database/oracle/oracle-database/23/refrn/AUDIT_UNIFIED_POLICIES.html)

Presumably to enforce Audit Policies in PDBs

- Policy defined by SYSDBA / Common User
- Not changeable within PDB by Audit Admin

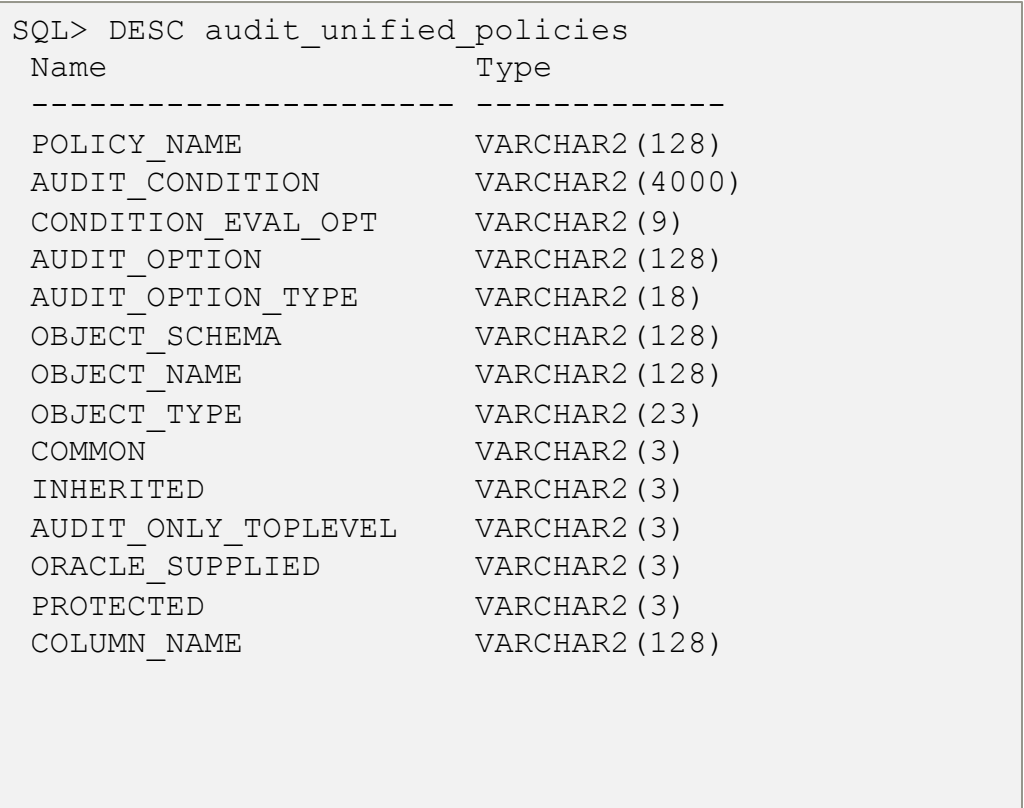

## **Syslog Integration**

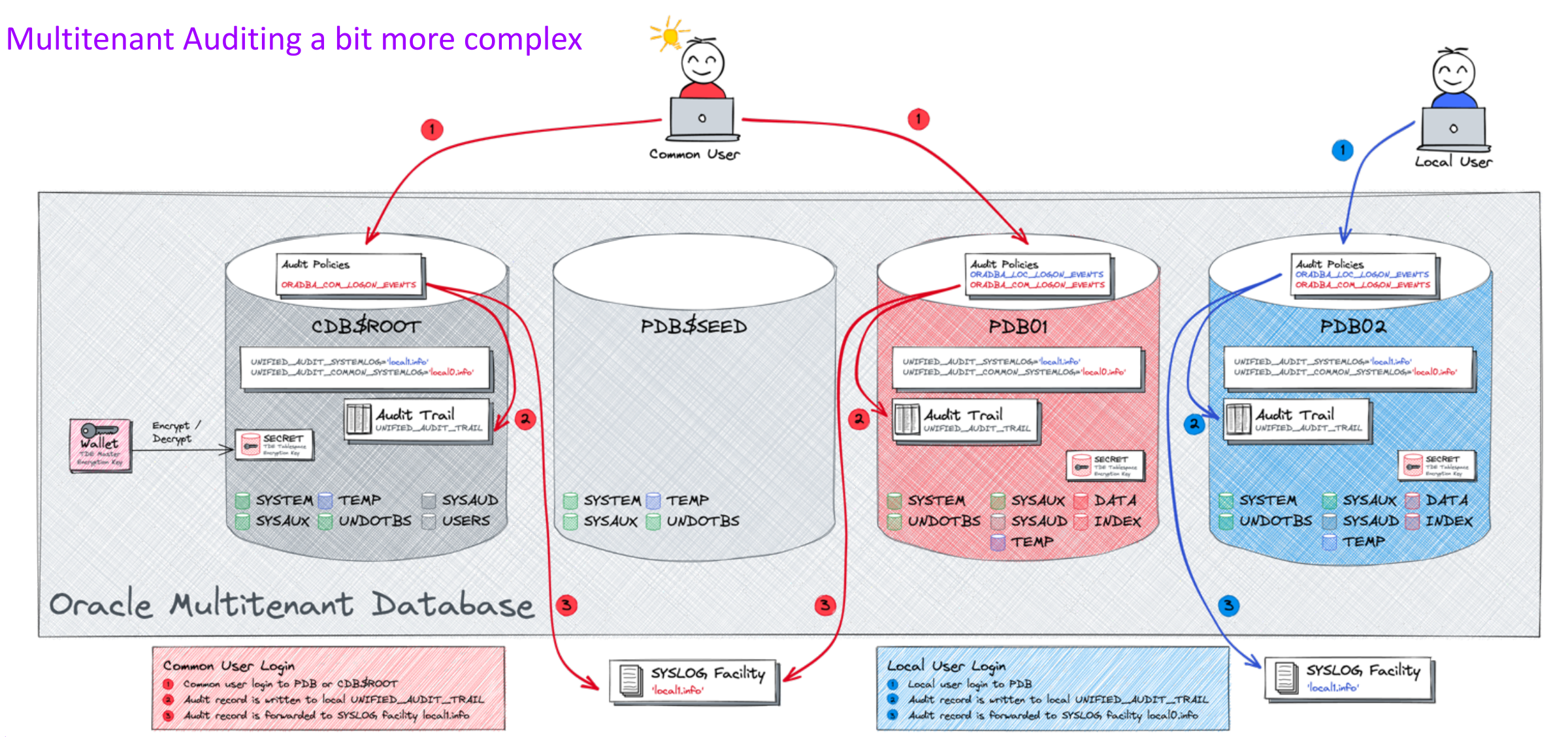

## **Syslog Integration**

Don't expect too much...

- SYSLOG is limited by design i.e., not only Oracle
	- In terms of record length / content
	- In terms of possible SYSLOG facilities to be configured
- Define a clearly defined Use Case to forward audit information to SYSLOG
	- E.g., SOCs integration, Alerting etc
- Configuration is simple and straight forward
- Full Audit Event information is **always** in UNIFIED\_AUDIT\_TRAIL

host sudo grep -i 2578688223 /var/log/oracle common audit records.log Mar 23 14:49:44 localhost journal: Oracle Unified Audit[17838]: LENGTH: '204' TYPE:"4" DBID:"1612911514" SESID:"2578688223" CLIENTID:"" ENTRYID:"1" STMTID:"1" DBUSER:"SYSTEM" CURUSER:"SYSTEM" ACTION:"100" RETCODE:"0" SCHEMA:"" OBJNAME:"" PDB\_GUID:"86B637B62FDF7A65E053F706E80A27CA"

### **Issues?**

Now and then there are issues...

- Open a Service request with a **clearly** defined test case
	- No excuse to not open an SR
- My past 2 issues have been solved within weeks with One-Off Patches
	- All patches have been part of the next RU

A few Examples

- Bug [30769454](https://support.oracle.com/epmos/faces/DocContentDisplay?id=30769454.8) Policy Created For Some Actions Are Not Showing In Audit\_Unified\_Policies (Doc ID 30769454.8)
- Bug [35562961](https://support.oracle.com/epmos/faces/DocContentDisplay?id=35562961.8) DB 19.19: ORA-28267: Invalid Namespace Value audit\_unified\_contexts (Doc ID 35562961.8)
- Unified Audit is not "really" read only, just marked internally as read only table

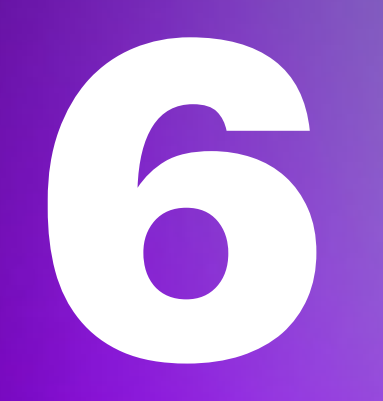

## **Migration**

Any special tasks when migrating databases?

## **From Legacy to Unified**

Unified Audit mix Mode the data multiplier

- Default Mode when creating a database
	- Traditional **and** Unified Audit settings are active
- Check status by query V\$OPTION

```
SQL> SELECT value FROM v$option WHERE PARAMETER = 'Unified Auditing';
VALUE
----------------------------------------------------------------
TRUE
```
- Pure Mode enabled by linking Oracle binaries see [1567006.1](https://support.oracle.com/epmos/faces/DocContentDisplay?id=1567006.1)
	- Mix Mode only for a short transition
- Scripts available to Convert raditional **into** Unified Audit settings
	- [2909718.1](https://support.oracle.com/epmos/faces/DocContentDisplay?id=2909718.1) Traditional to Unified Audit Syntax Converter Generate Unified Audit Policies from Current Traditional Audit Configuration

## **Database Migration**

Not everything that is new is also good

Oracle Unified Audit needed 1-2 major releases to grow

- Initial Release in 12.1 did use an approach with buffer / queue
- Bad performance

Restructure of Unified Audit Trail to an internal relational table

- Mandatory Migration of Audit Trail when going from 12.1 to newer version
- [2212196.1](https://support.oracle.com/epmos/faces/DocContentDisplay?id=2212196.1) How To Transfer Unified Audit Records To An Internal Relational Table

 $\begin{bmatrix} \mathbf{M} & \mathbf{M} & \mathbf{M} & \mathbf{M} & \mathbf{M} & \mathbf{M} & \mathbf{M} \\ \mathbf{M} & \mathbf{M} & \mathbf{M} & \mathbf{M} & \mathbf{M} & \mathbf{M} & \mathbf{M} & \mathbf{M} \\ \mathbf{M} & \mathbf{M} & \mathbf{M} & \mathbf{M} & \mathbf{M} & \mathbf{M} & \mathbf{M} & \mathbf{M} \end{bmatrix}$ MENER we think Age in NEVER we thinked Aug is the \$ **NEVER** was thinked Auto in the **NEVER** was thirted Auto in Real NEVER was thirted Auto in the NEVER was thirded Auth in Pa

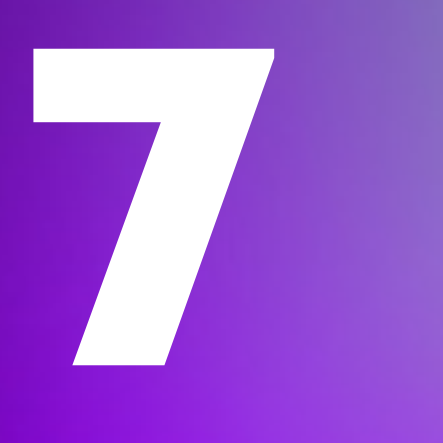

## **Central Audit Management**

What to do with all the data?

## **Custom Solutions**

What ever you like to build…

The solutions are usually **limited** to…

- Central Repository
- Reporting
- SOC (Security Operation Center) Integration

### Possible Solution Approaches

- **Splunk** Audit data Collection
- **Elasticsearch** or ELK Stack
- **SYSLOG** integration

Usually **no** Audit Policy Management and Database Security Assessment

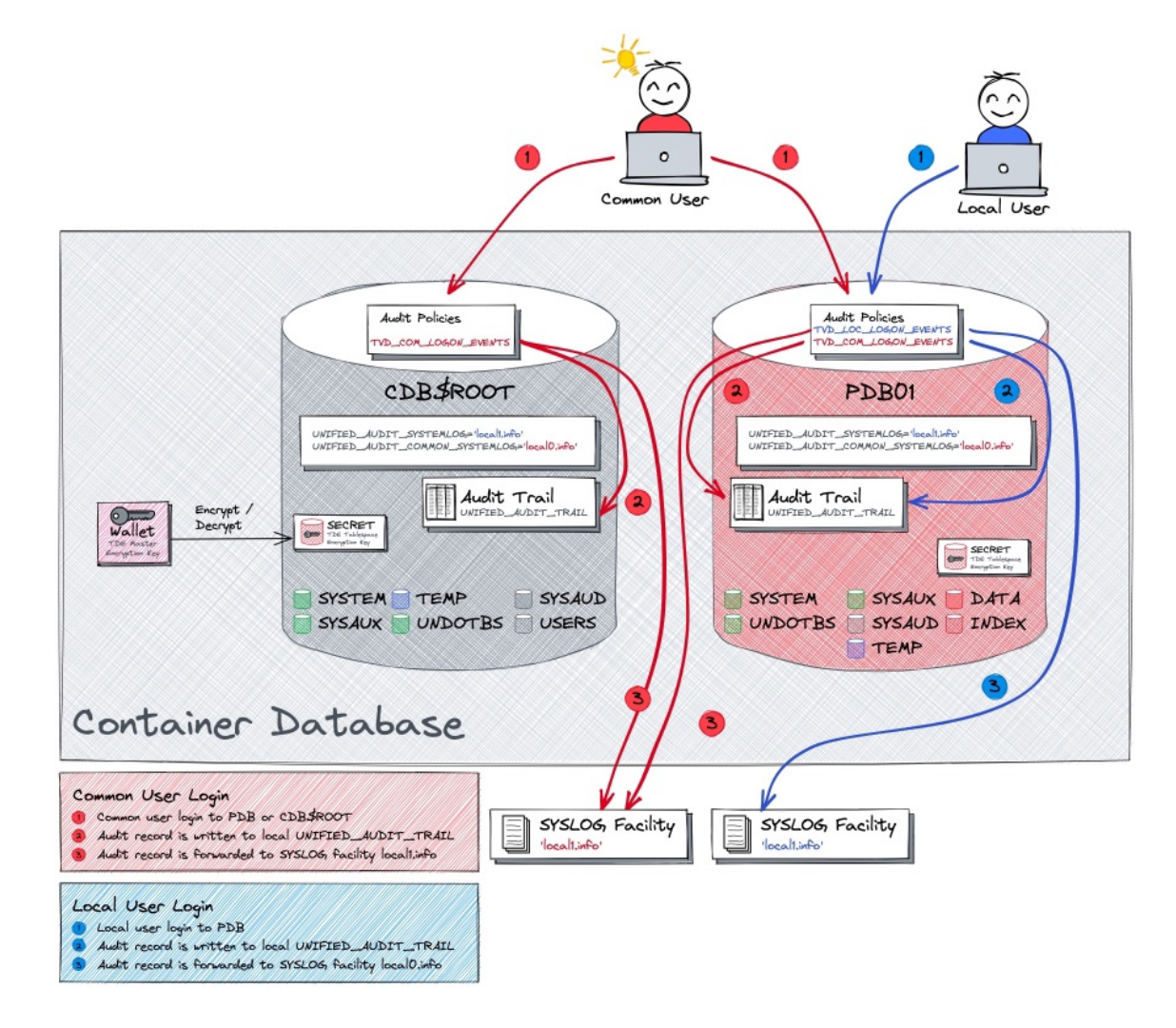

## **Custom Solutions**

What ever you like to build…

The solutions are usually **limited** to…

- Central Repository
- Reporting
- SOC (Security Operation Center) Integration

### Possible Solution Approaches

- **Splunk** Audit data Collection
- **Elasticsearch** or ELK Stack
- **SYSLOG** integration

Usually **no** Audit Policy Management and Database Security Assessment

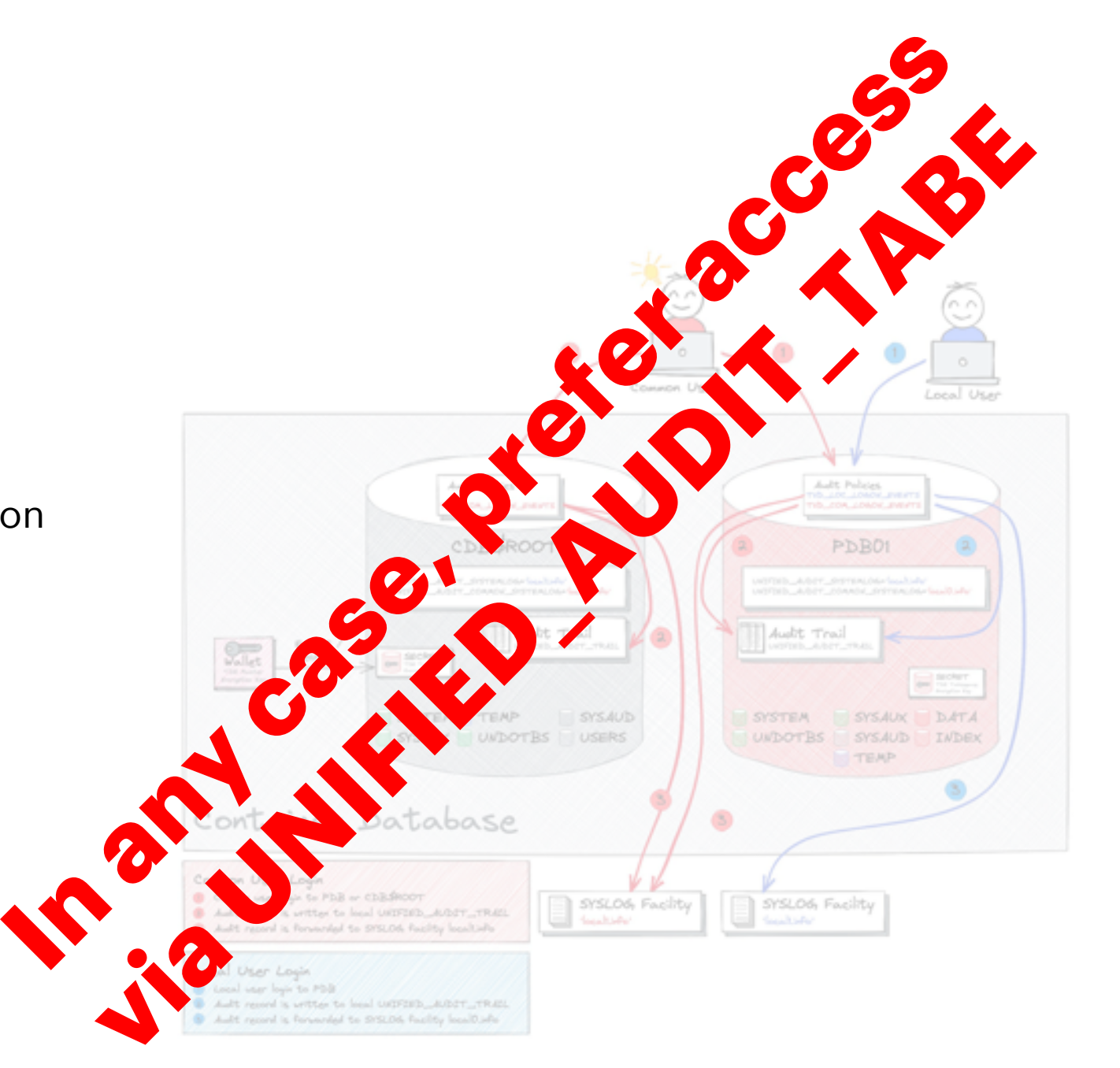

## **Oracle AVDF Architecture**

#### Components at a glance

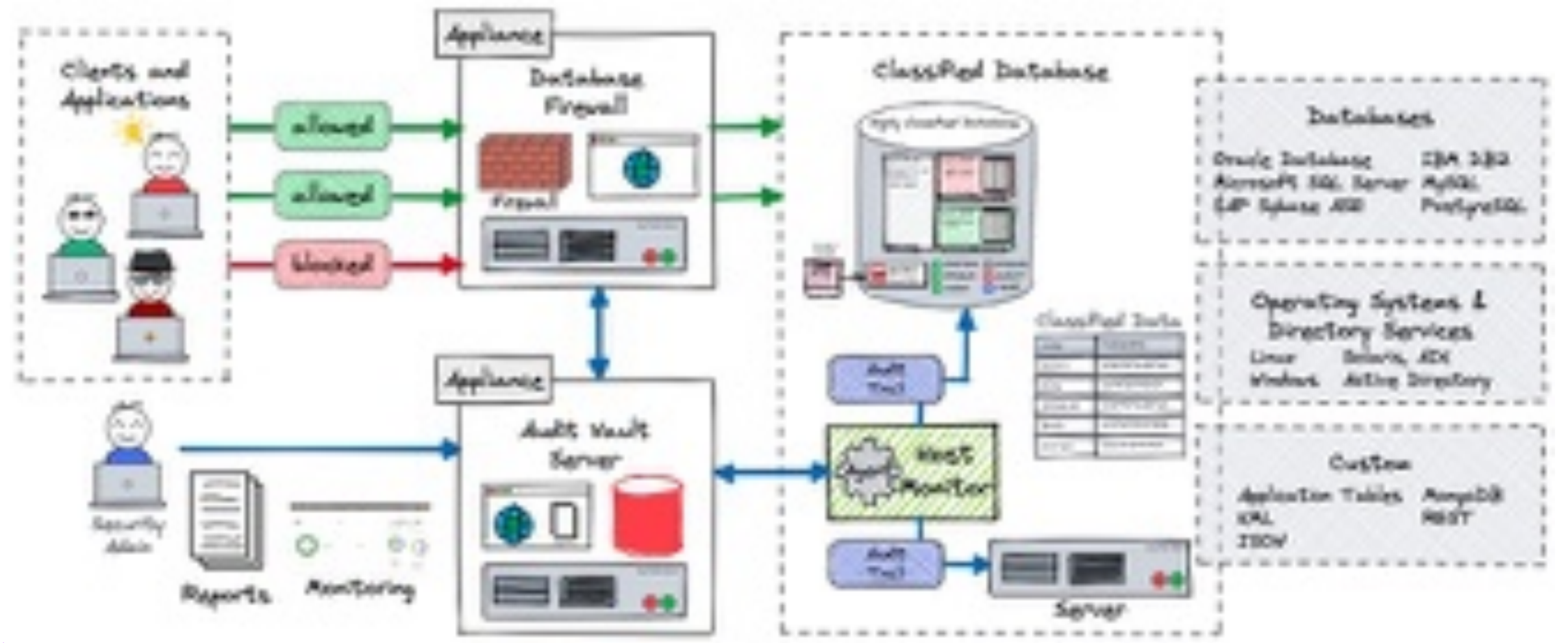

## **Oracle Data Safe**

Cloud based Database Security Service

- **Security Assessment** to assess the security of database configurations
- **User Assessment** to assess the security of database users and identify high risk users
- **Data Discovery** to identify sensitive data in databases
- **Data Masking** provides a way to mask sensitive data so that the data is safe for non-production purposes
- **Activity Auditing** lets audit user activity on databases so one can monitor database usage
- **Alerts** keep one informed
- Available for cloud and on-premises databases

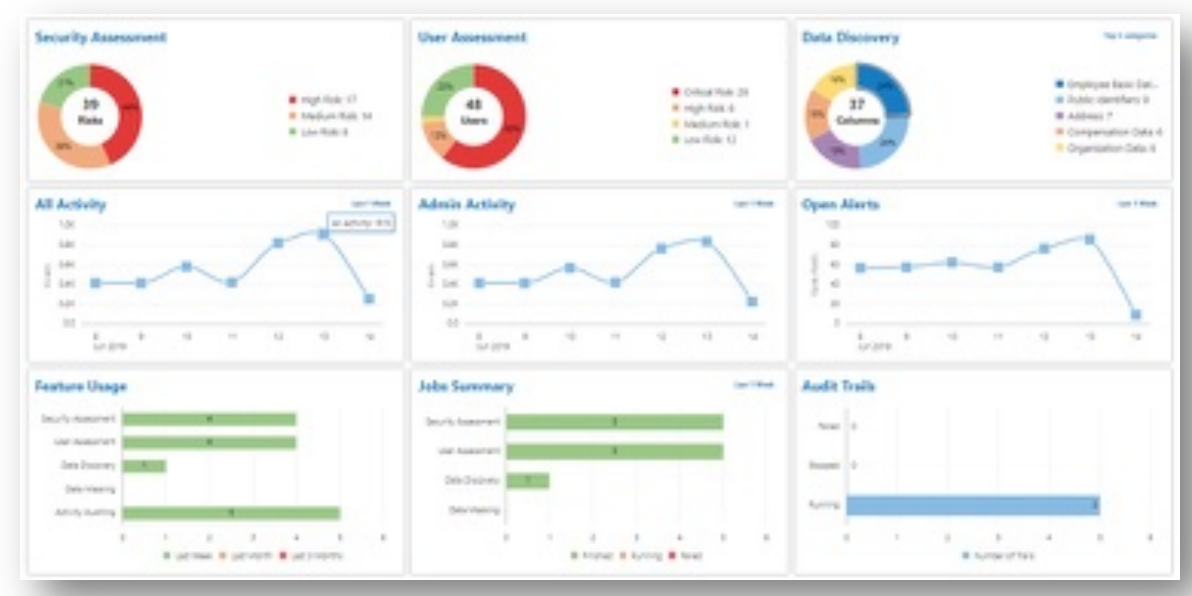

Source: https://blogs.oracle.com

## **Database Activity Monitoring**

### Control what happens within the databases

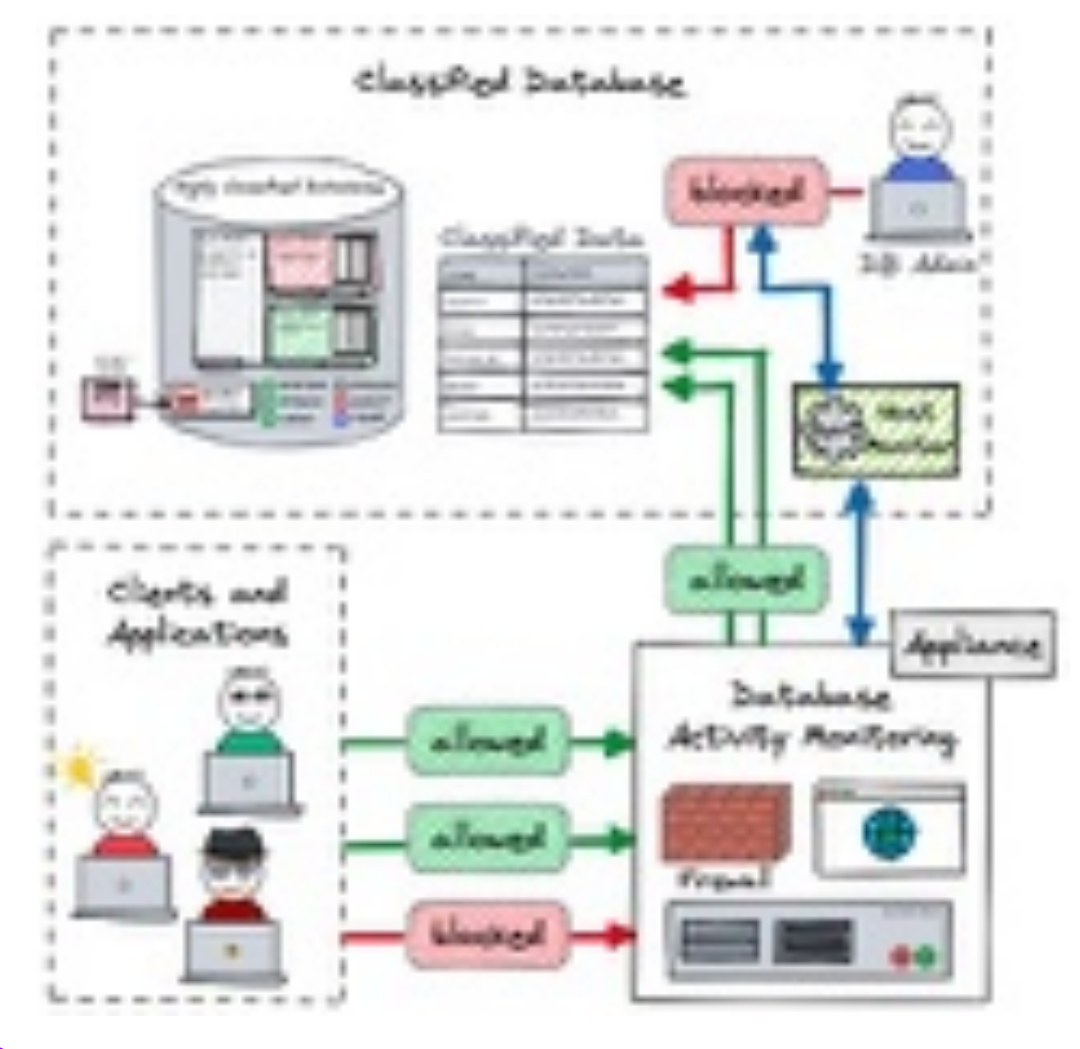

- **Similar** functionality to the database firewall
- inspect SQL **Traffic** to Database
- Monitor local activity with **Host Monitor**
- Multi Database Support
- Limitation in SQL Net Traffic encryption
- No Oracle Audit integration

Third party products like

- Imperva **SecureSphere** Data Security
- IBM Security **Guardium**
- Sentrigo Hedgehog aka McAfee DAM aka …

## **Conclusion**

#### Security checklist

Have you found some ideas for your own Unified Audit ambitions?

#### Oracle Unified Audit is a **good thing**

- The Audit Policy greatly simplifies the deployment of security Requirement
- Only one place where the Audit Data is filed
- Much lower impact on performance compared to traditional Audit
- The latest version of Oracle Unified Audit is **fundamentally robust**
- Nevertheless, problems occur from time to time. i.e., bugs, but also configuration errors

#### A few Features are **Still Missing**

- Online update of Audit Policies, i.e., also for current sessions => 21c / 23c
- Mandatory Audit Policies in Container Databases

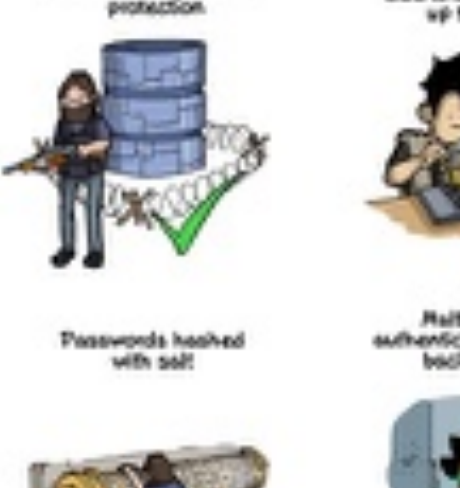

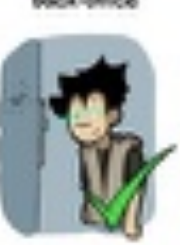

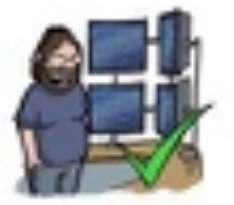

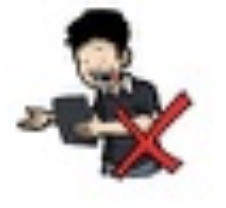

**A solid User and Role Concept is a mandatory prerequisite for successful database auditing.**

# **Thank You**

## **Oracle Unified Audit**

Documentation, White Papers, Support Notes and other Links

- *Oracle® Database Security Guide 21c* [Monitoring Database Activity with Auditing](https://docs.oracle.com/en/database/oracle/oracle-database/21/dbseg/part_6.html)
- Oracle White Paper [Oracle Database Unified Audit -](https://www.oracle.com/docs/tech/dbsec/unified-audit-best-practice-guidelines.pdf) Best Practice Guidelines
- [2351084.1](https://support.oracle.com/epmos/faces/DocContentDisplay?id=2351084.1) Primary Note For Database Unified Auditing
- [1299033.1](https://support.oracle.com/epmos/faces/DocContentDisplay?id=1299033.1) Primary Note For Oracle Database Auditing
- [2909718.1](https://support.oracle.com/epmos/faces/DocContentDisplay?id=2909718.1) Traditional to Unified Audit Syntax Converter
- [1567006.1](https://support.oracle.com/epmos/faces/DocContentDisplay?id=1567006.1) How To Enable The New Unified Auditing In 12c?
- [2750986.1](https://support.oracle.com/epmos/faces/DocContentDisplay?id=2750986.1) 19c: How to export unfied audit trail using datapump
- [1582627.1](https://support.oracle.com/epmos/faces/DocContentDisplay?id=1582627.1) How To Purge The UNIFIED AUDIT TRAIL
- [2212196.1](https://support.oracle.com/epmos/faces/DocContentDisplay?id=2212196.1) How To Transfer Unified Audit Records To An Internal Relational Table
- **OraDBA** Blog Post Category for [Oracle Unified Audit](https://www.oradba.ch/wordpress/category/audit/unified-audit/)
- **GitHub** Repository [oehrlis/oradba](https://github.com/oehrlis/oradba) SQL Developer